## Georgia Nurse Aide candidate experience: **Activate your Credential Manager account**

The steps below describe how a GANA candidate should activate his or her Credential Manager account. You can use these steps to become familiar with the candidate experience, or use them to guide candidates through the process.

## **How to activate your Credential Manager account**

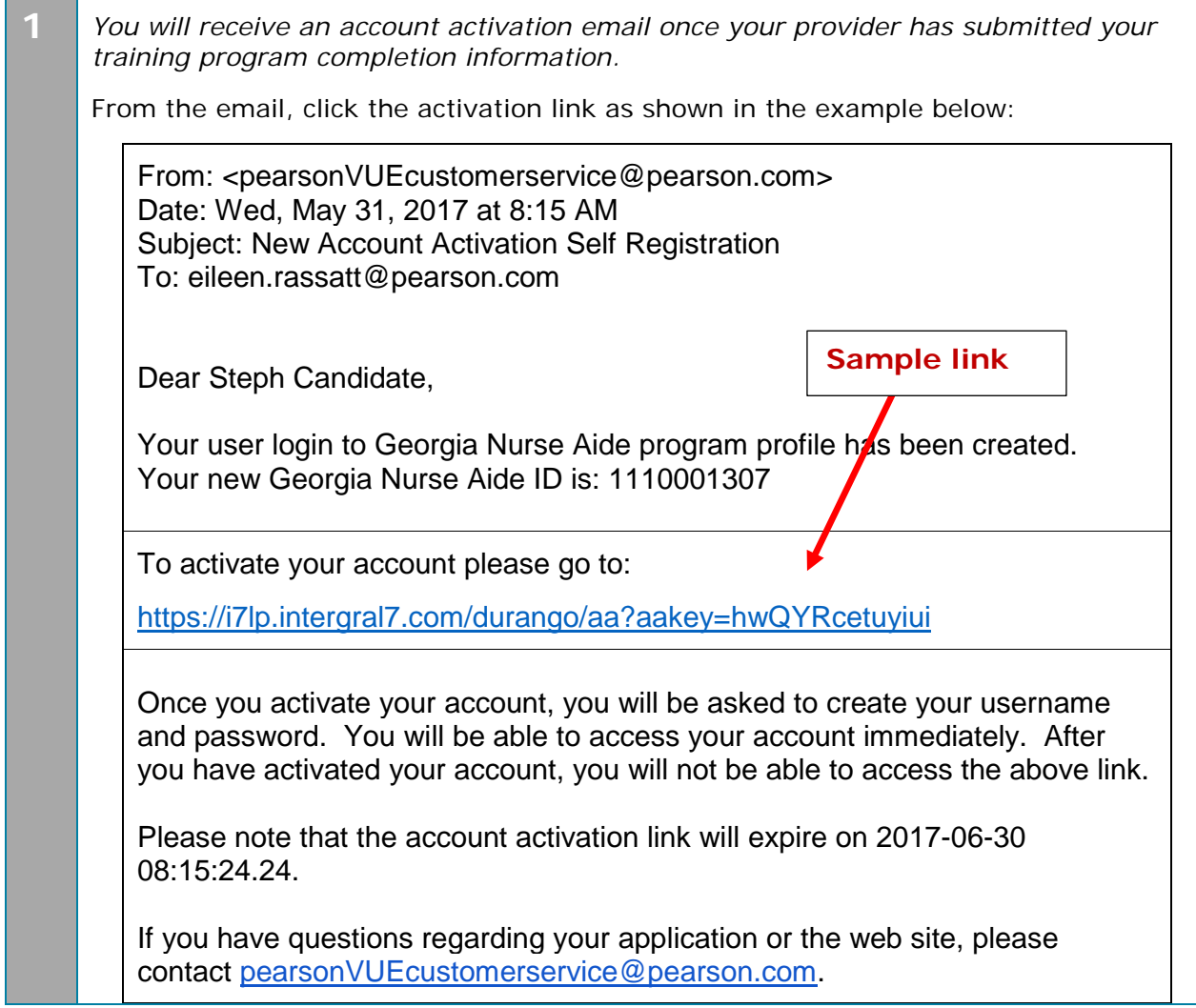

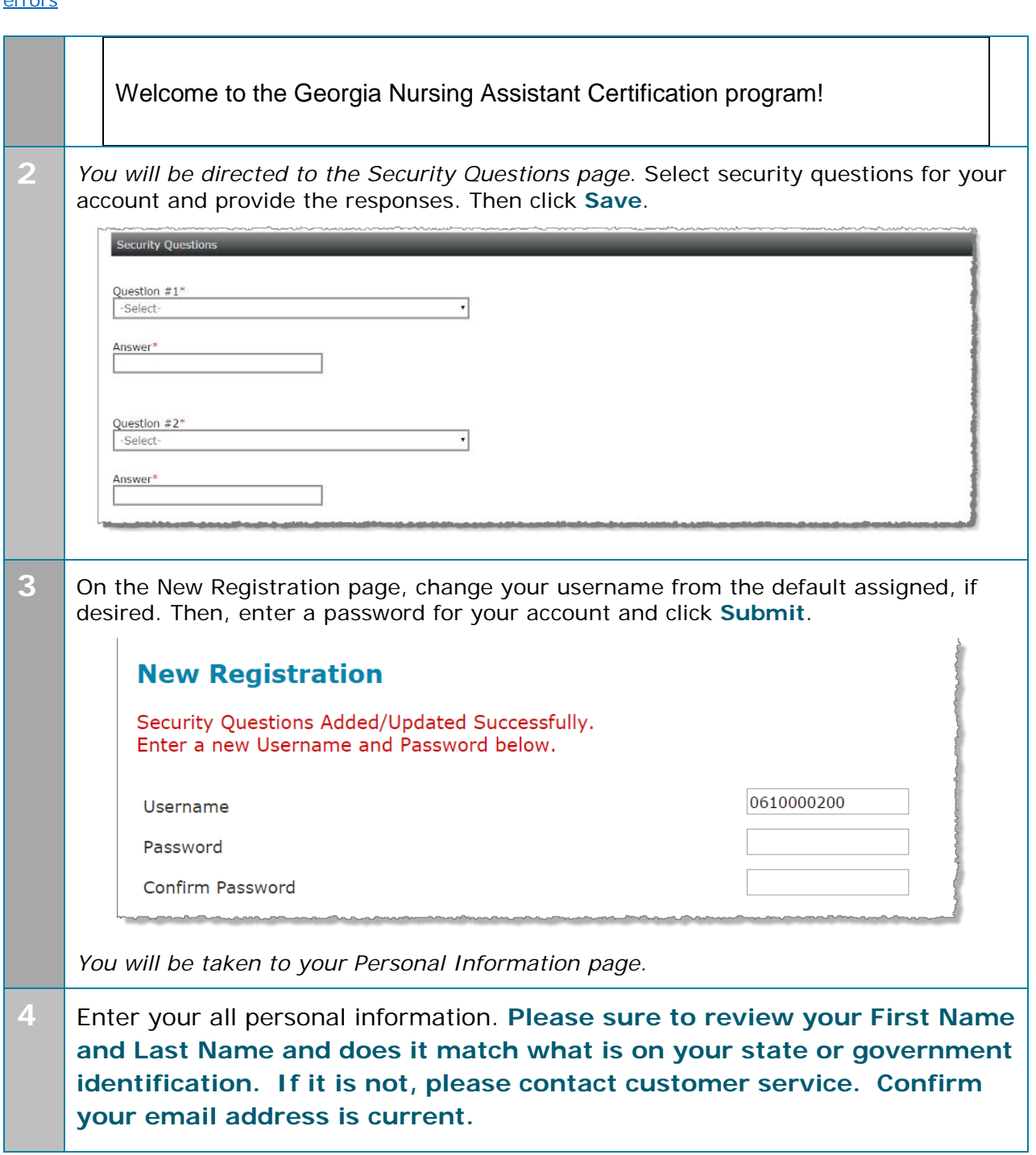

**Jump to:** <u>Create a roster (plain text)</u> | <u>| Upload a roster | Roster checklist</u> | <u>Troubleshoot roster upload</u> errors

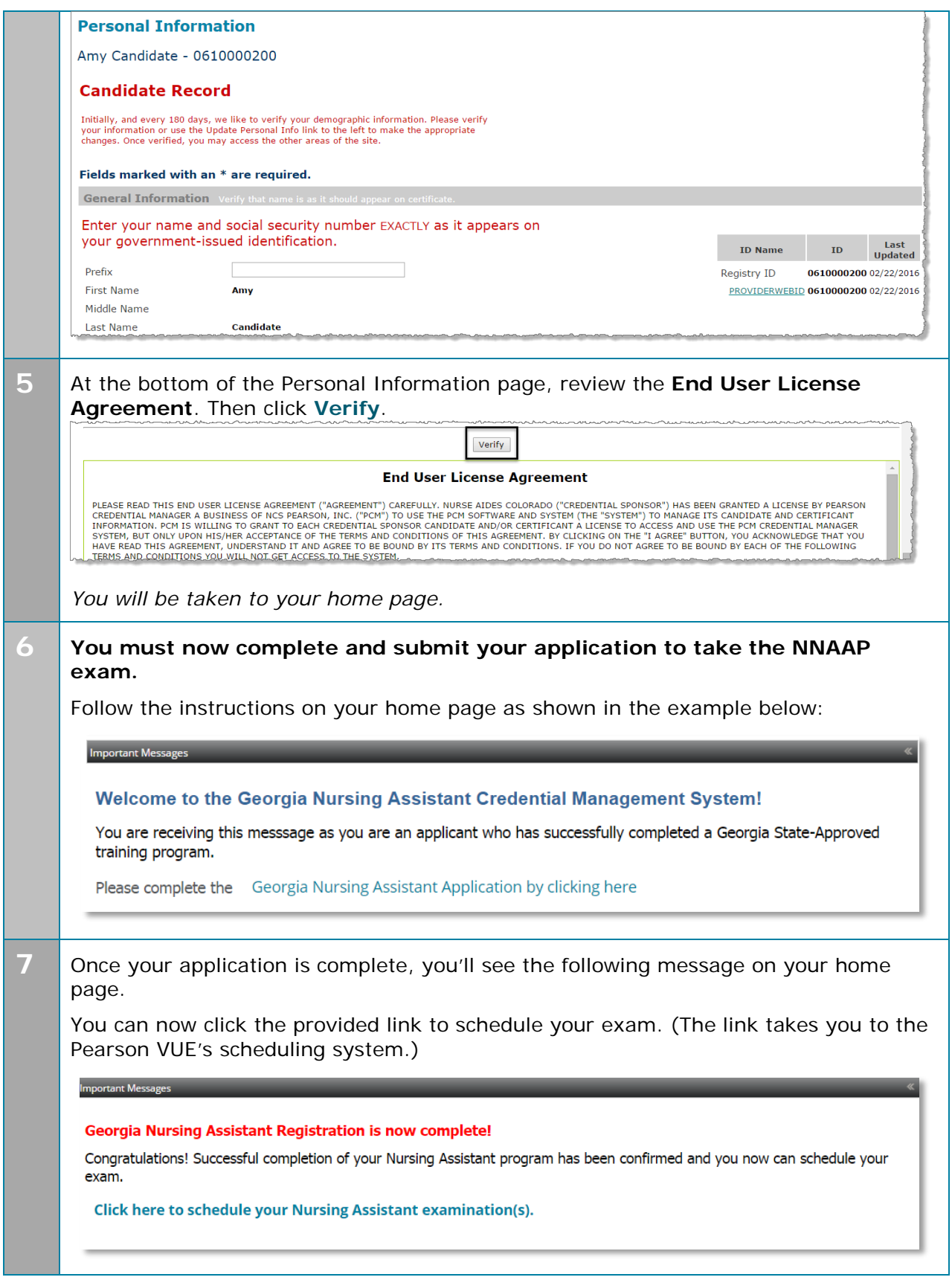

## **Jump to:** <u>Create a roster (plain text)</u> | <u>| Upload a roster | Roster checklist</u> | <u>Troubleshoot roster upload</u> errors

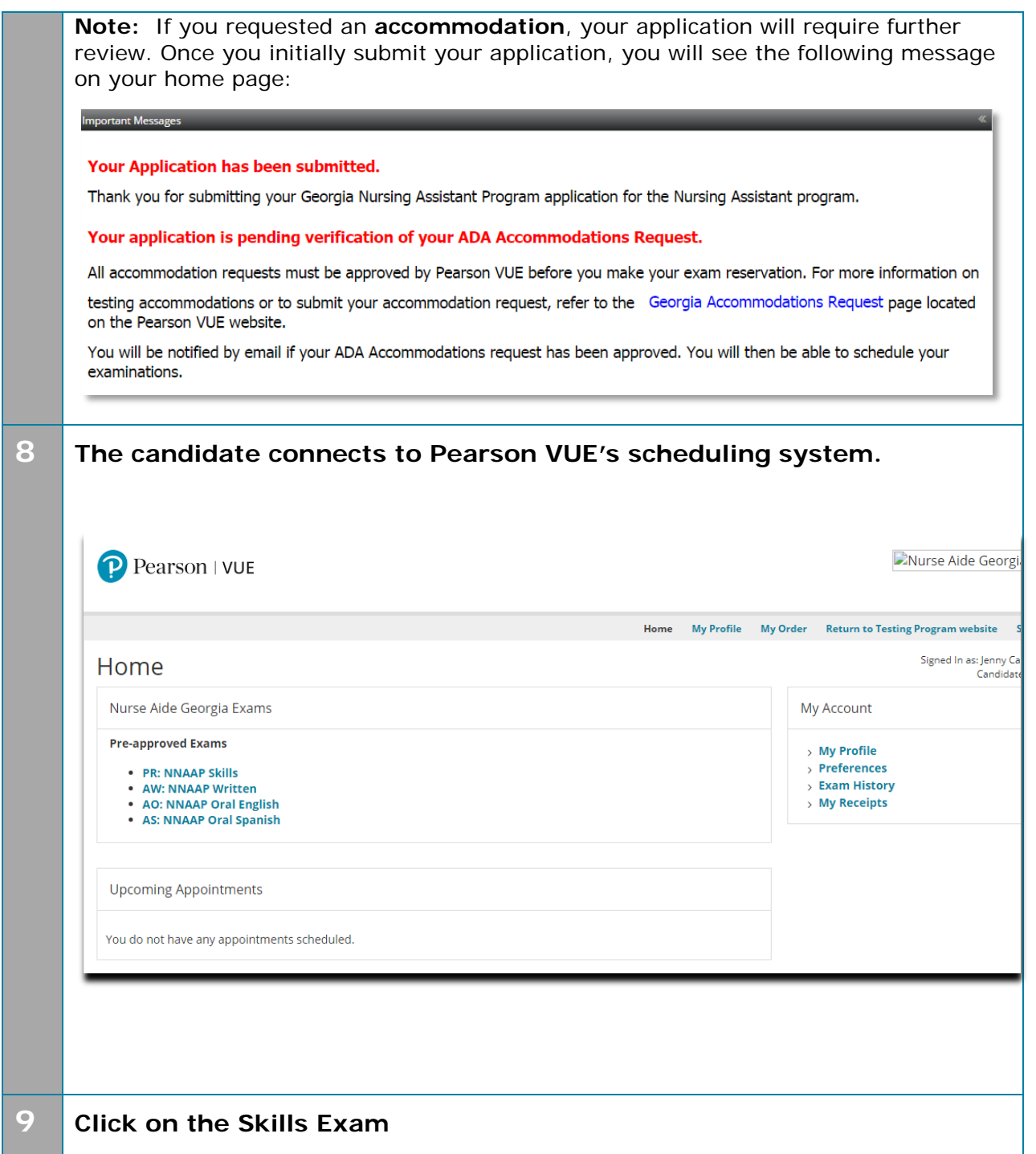

Jump to: Create a roster (plain text) | | Upload a roster | Roster checklist | Troubleshoot roster upload errors

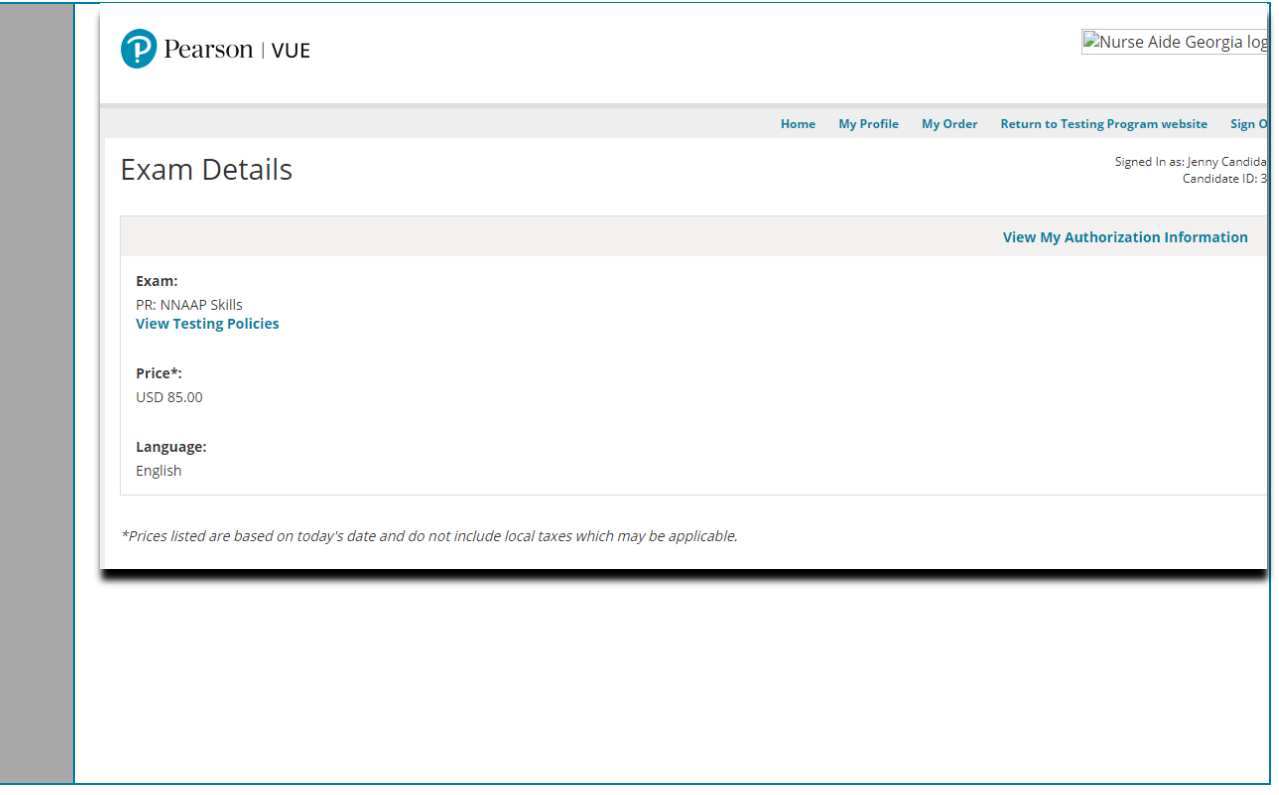

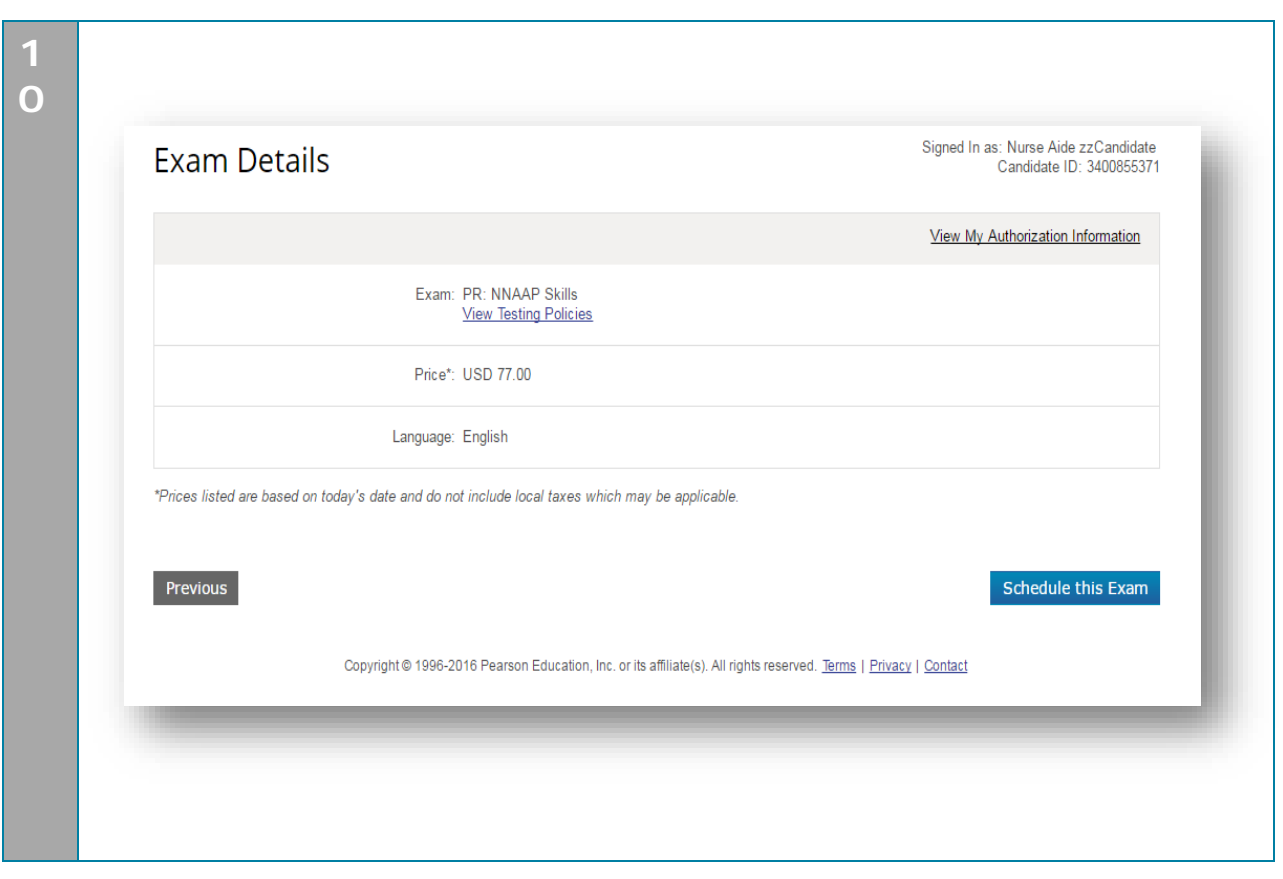

**Jump to:** <u>Create a roster (plain text)</u> | <u>| Upload a roster | Roster checklist</u> | <u>Troubleshoot roster upload</u> errors

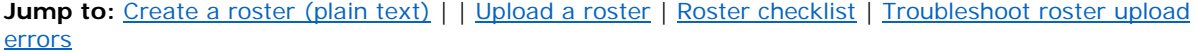

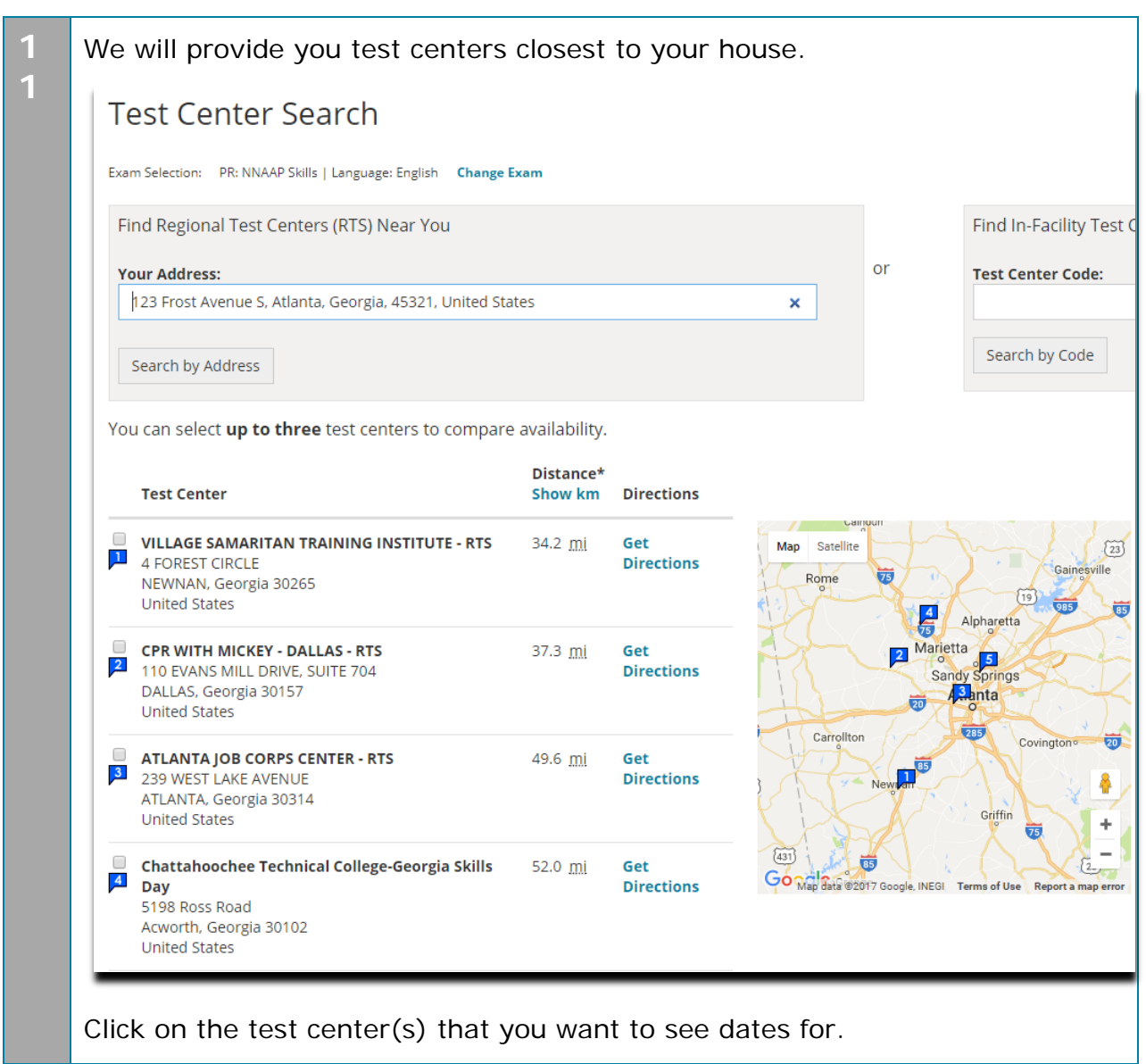

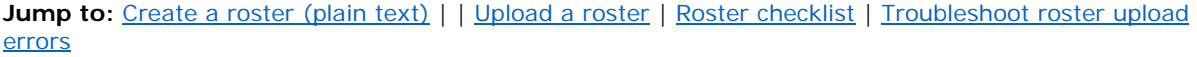

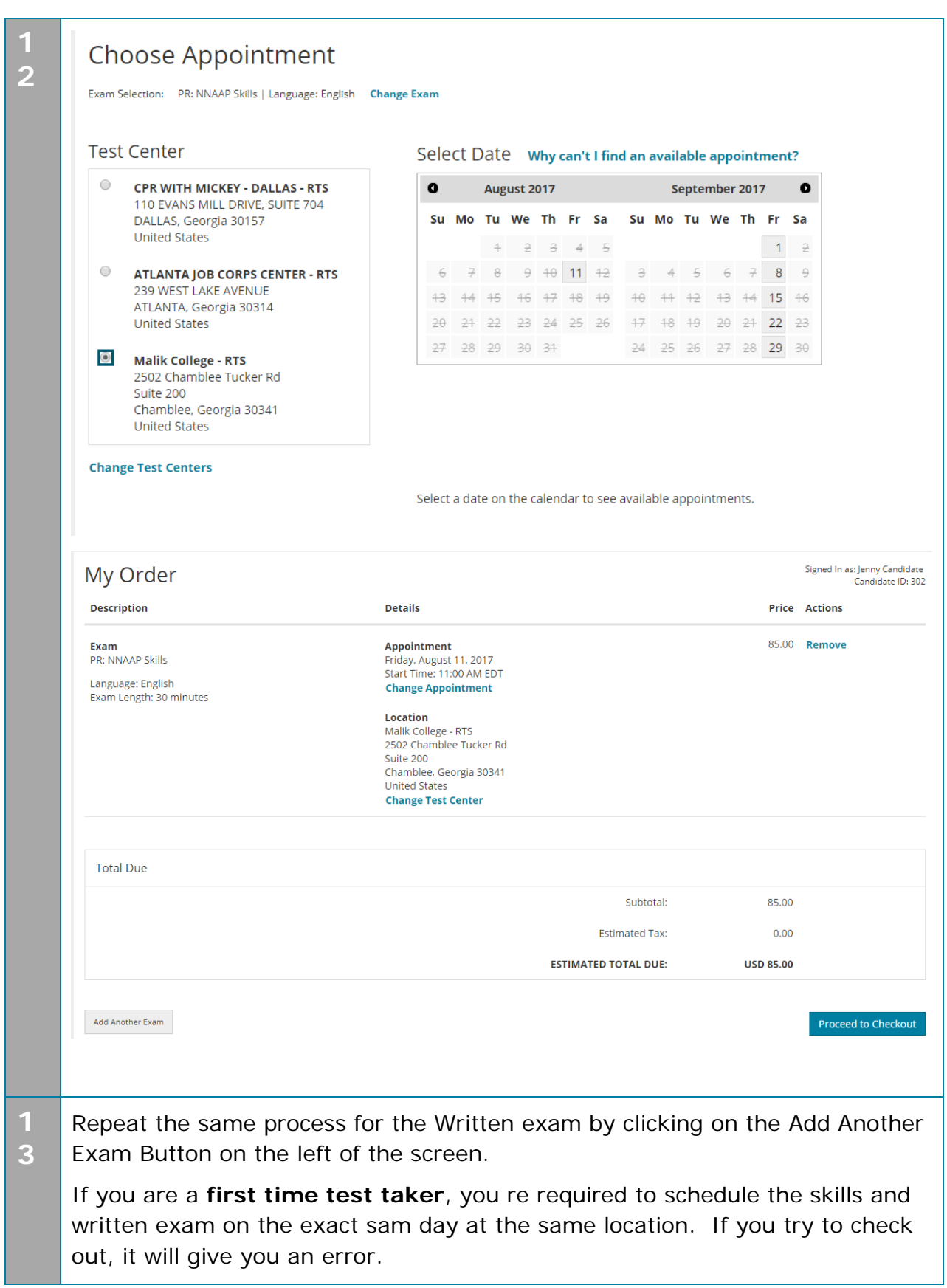

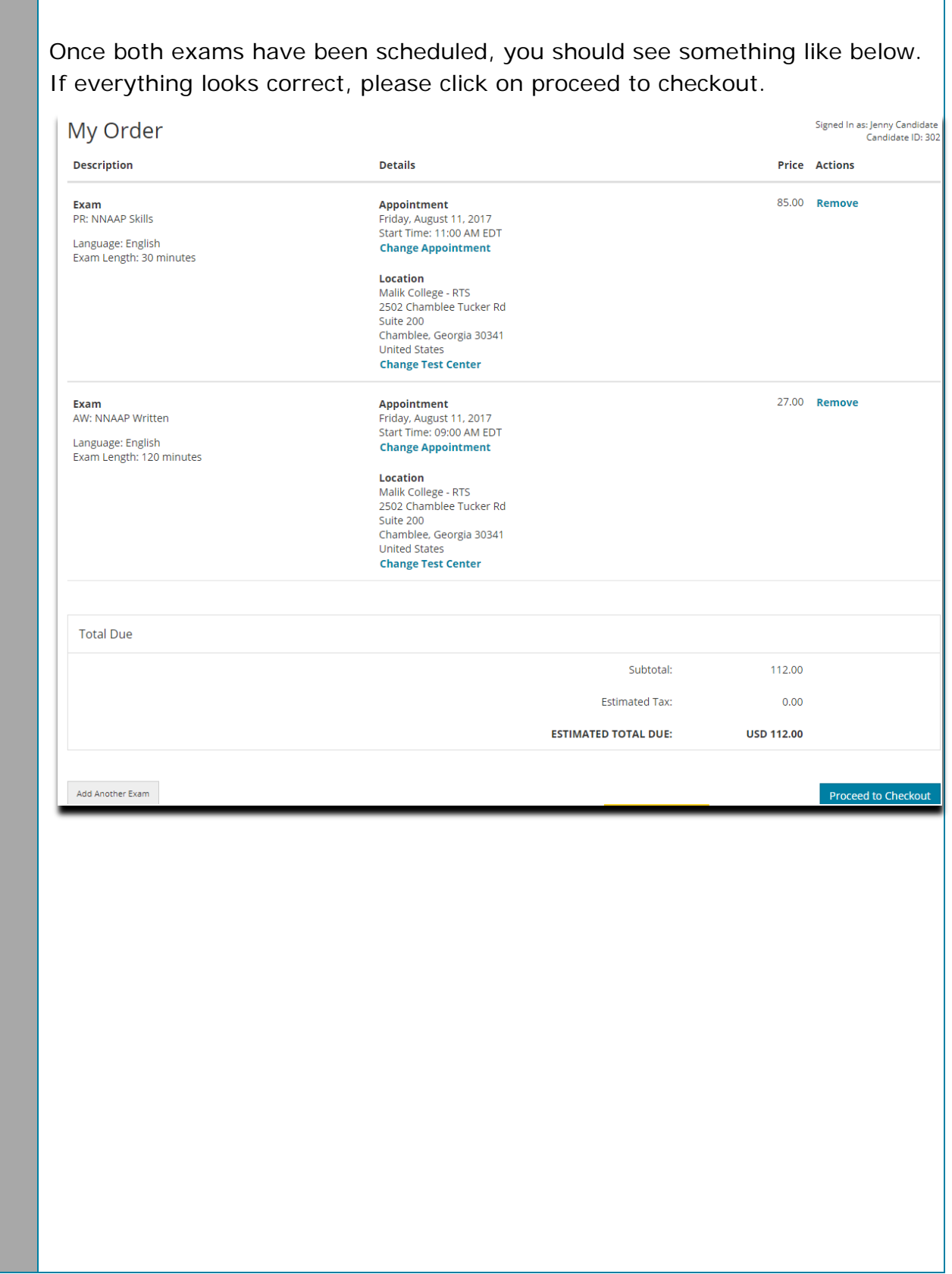

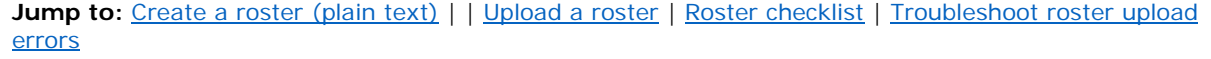

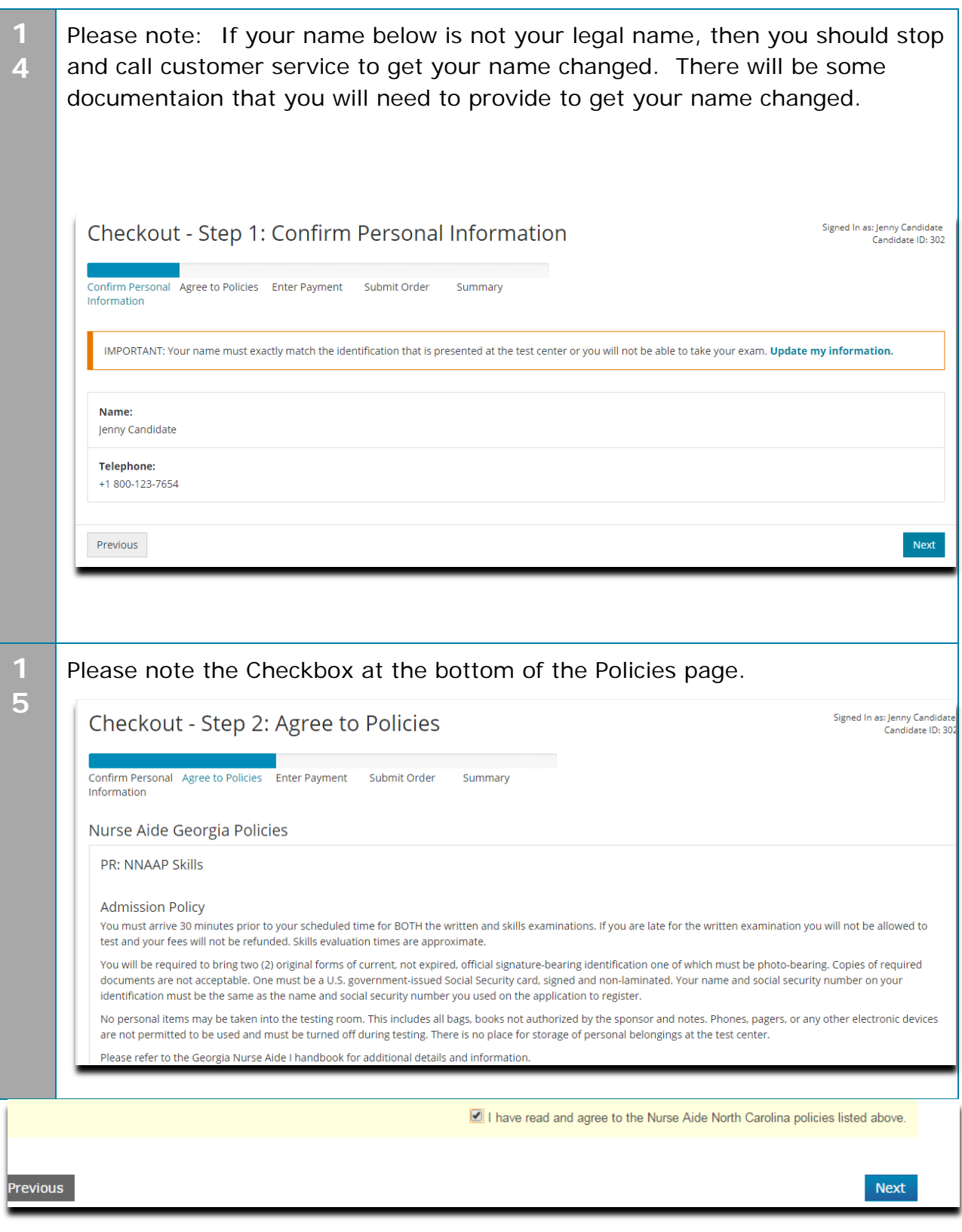

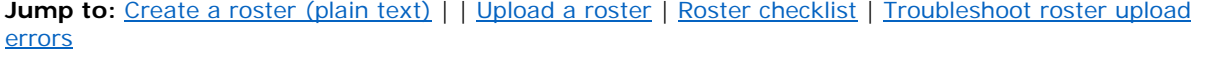

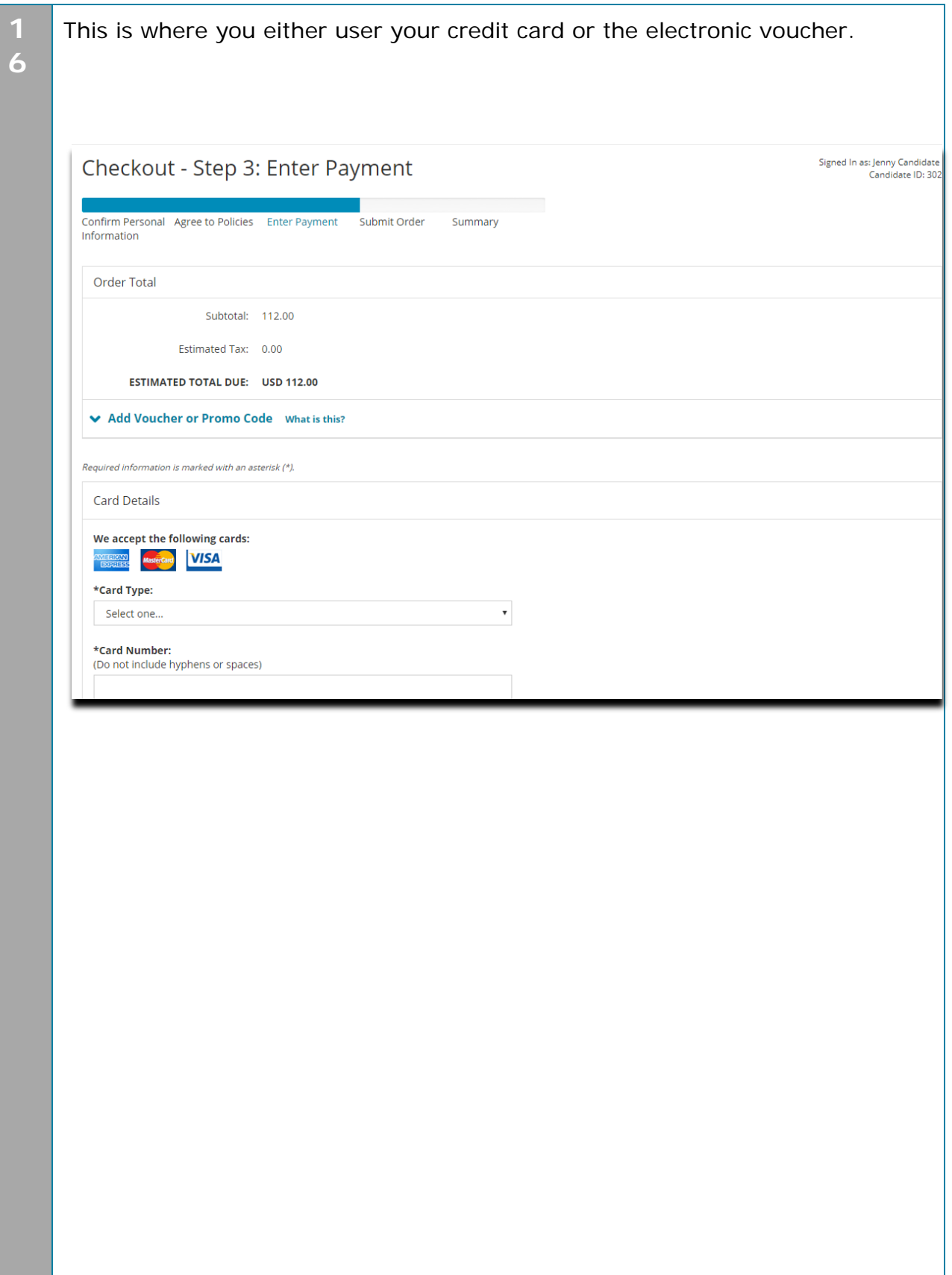

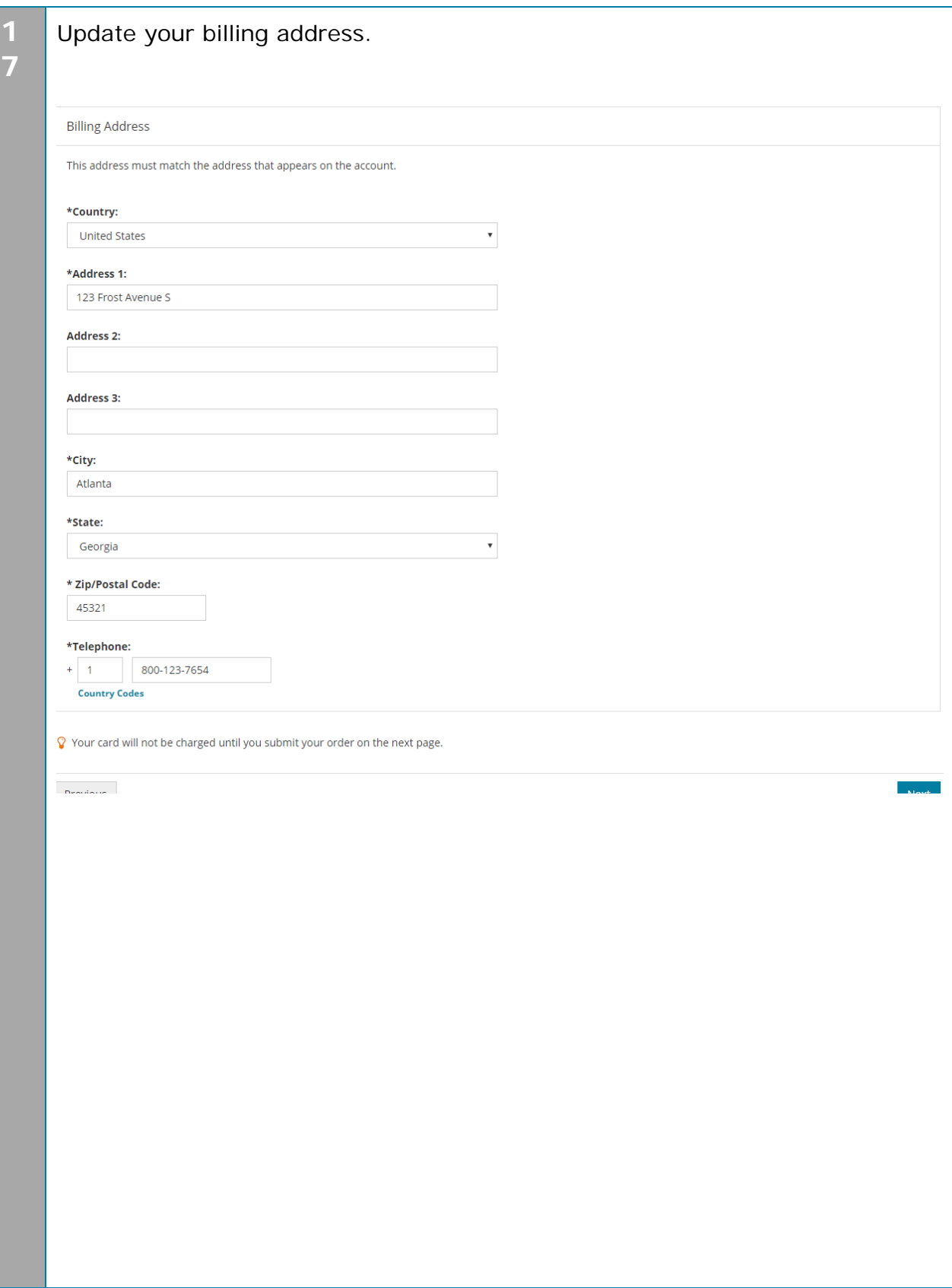

Jump to: Create a roster (plain text) | | Upload a roster | Roster checklist | Troubleshoot roster upload errors

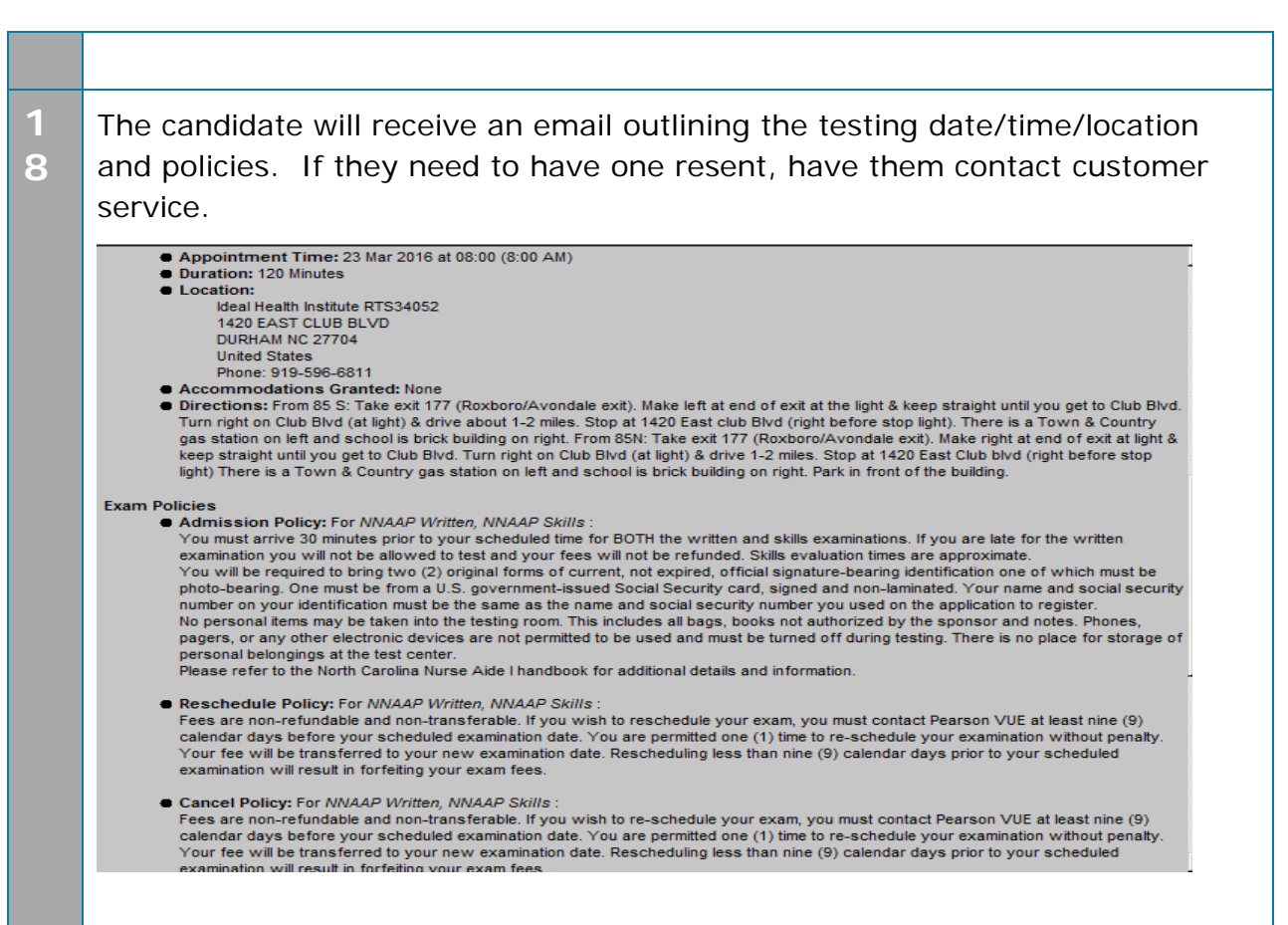